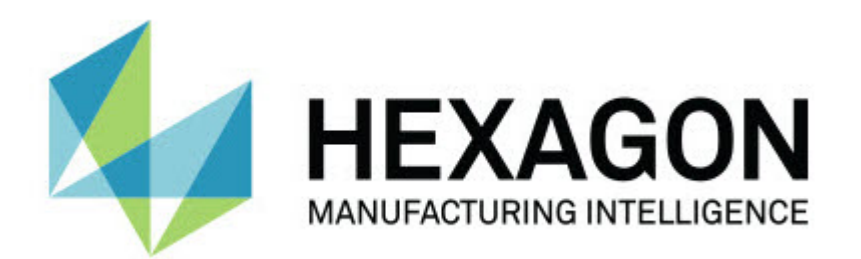

# **Notification Center 1.0**リリース

**-** リリースノート **-**

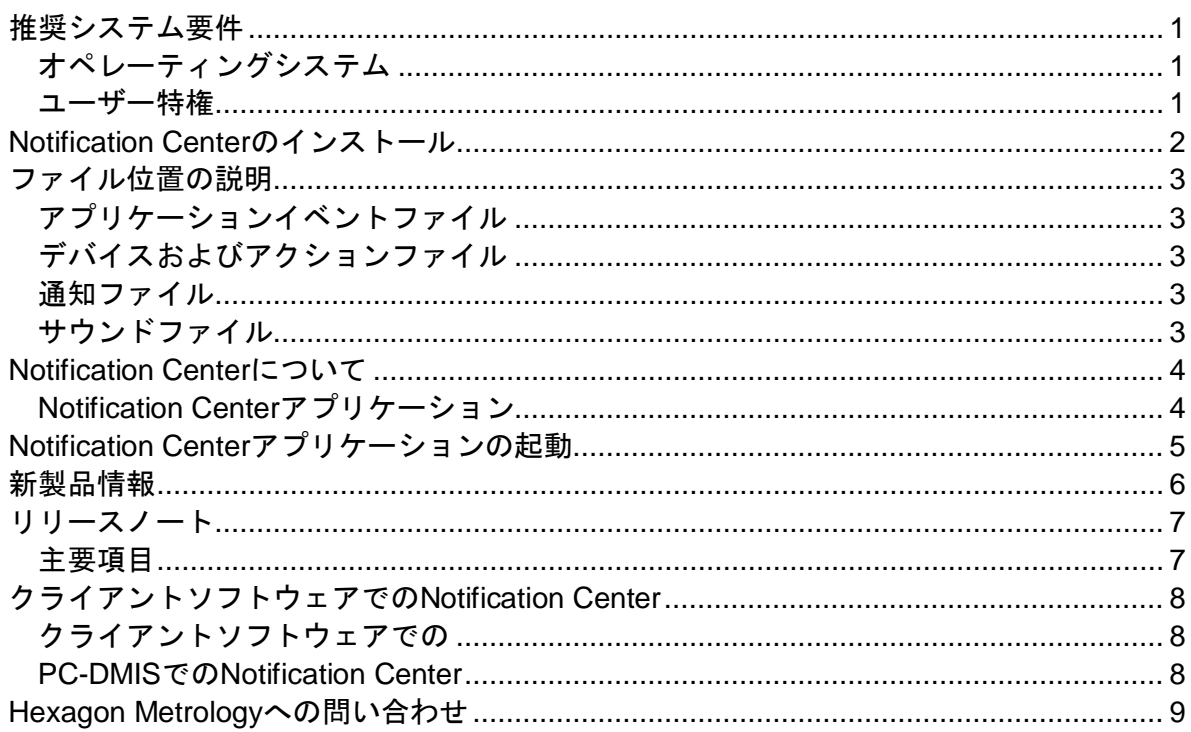

# 目次

# <span id="page-4-1"></span><span id="page-4-0"></span>推奨システム要件

### オペレーティングシステム

Notification Center 1.0は32ビットおよび64ビット Windows Vista、7、8、8.1および10でのみ動作します。

### <span id="page-4-2"></span>ユーザー特権

ユーザーアカウントが管理者特権を有する場合にのみこのソフトウェアにアクセス できます。

## <span id="page-5-0"></span>**Notification Center**のインストール

下記のセットアップ実行ファイルを手動で実行するとNotification Center 1.0をインストールできます。

#### NotificationCenter\_Release\_#.#.###.#\_x64.exe

ここで、#記号は特定のバージョン番号を表わします。

- 1. この実行可能ファイルをダブルクリックしてインストールプロセスを開始します  $\circ$
- 2. 画面の指示に従ってアプリケーションをインストールします。
- また、Notification CenterはPC-DMISの一部のバージョンに付属しています。

# <span id="page-6-0"></span>ファイル位置の説明

以下に、Notification

Centerファイルの機能に基づきこれらのファイルが現在保存されている場所を示します:

# <span id="page-6-1"></span>アプリケーションイベントファイル

ファイルの種類**:** .xml

• C:\ProgramData\Hexagon\Notification Center\AppEvents

## <span id="page-6-2"></span>デバイスおよびアクションファイル

ファイルの種類**:** .xml

• C:\ProgramData\Hexagon\Notification Center\DeviceAndAction

### <span id="page-6-3"></span>通知ファイル

ファイルの種類**:** .xml

• C:\ProgramData\Hexagon\Notification Center\Notification

### <span id="page-6-4"></span>サウンドファイル

ファイルの種類**:** .wav and .mp3

• C:\ProgramData\Hexagon\Notification Center\Sound

### <span id="page-7-0"></span>**Notification Center**について

#### **Notification**

Centerは構成されたデバイスでアクションを実行することによって、クライアントソフト ウェアで特定イベントが発生するときにユーザーに通知する独立したソフトウェアです。

例えば、PC-

DMIS測定プログラムが実行を開始するときにユーザーに通知してLEDデバイスでライト を表示またはサウンドデバイスで設定されたサウンドを再生するようにNotification Centerを構成することができます。

Notification Centerをインストールするときは、セットアッププロセスがNotification Centerアプリケーションをインストールします。

#### <span id="page-7-1"></span>**Notification Center**アプリケーション

#### **Notification**

Centerアプリケーションを使用すると、必要なデバイスおよびアクションを構成および追 加し、サポートされるクライアントソフトウェアアプリケーションに対するイベントに通 知を割り当てることができます。

# <span id="page-8-0"></span>**Notification Center**アプリケーションの起動

Notification Centerを起動するには下記を実行します。

- 1. Notification Centerをインストールします。
- 2. スタート、すべてのプログラム、続いて**Notification Center 1.0**を選択します。
- 3. ショートカットの一覧から、**Notification Center 1.0**をクリックします。

ヒント**:** Notification Centerをインストールすると、**Hexagon Notification Center**アイコン (2) がシステムトレイに表示されます。また、このアイコンをダブルクリックしてアプリケー ションを起動することもできます。

#### **Notification**

Centerアップリケーションを使用した通知の構成について詳しくは、アプリケーションの ヘルプファイルを参照してくだsだい。

# <span id="page-9-0"></span>新製品情報

## リリース日付**:** 2016年11月

Notification

Center1.0のリリースについて詳しくは、[「リリースノート」](#page-10-2)を参照してください。

機能強化に関する詳細情報およびチュートリアルについては、[http://www.hexagonmi.com](http://www.hexagonmi.com/) [/](http://www.hexagonmi.com/)にログオンしてください

# <span id="page-10-0"></span>リリースノート

<span id="page-10-2"></span><span id="page-10-1"></span>バージョン1.0はNotification Centerソフトウェアの初期リリースです。

### 主要項目

ハードウェアがサポートしている場合、PC-

DMISなどのクライアントアプリケーションでイベントが発生したときに、Notification Centerは測定装置にライトを表示するか、サウンドを再生するように指示することができ ます。

# <span id="page-11-1"></span><span id="page-11-0"></span>クライアントソフトウェアでの**Notification Center**

### <span id="page-11-2"></span>クライアントソフトウェアでの

#### **PC-DMIS**での**Notification Center**

#### PC-DMISでNotification

Centerを使用することができます。ユーザーは発生したイベントについて自分に知らせる ように好きなデバイスに通知を送信することができます。通知はユーザーのアクションま たは重大な機械イベントから生じることがあります。

例えば、アプリケーションは下記のときにユーザーに通知することができます。

- PC-DMISがエラーまたはその他の種類のメッセージを表示する
- パートが公差範囲内または公差範囲外にある
- 測定プログラムが終了する
- 機械が動作中かアイドル中である
- 機械がエラー状態にある

デバイスの例を下記に記載します。

- CMMに装着されたLEDライト
- サウンドカード

特定デバイスでのアクションにイベントを関連付けることができます。例えば、PC-DMISが測定プログラムの実行を開始するタイミングをCMMのLEDライトが表示するよう に指定することができます。

# <span id="page-12-0"></span>**Hexagon Metrology**への問い合わせ

Notification Center

1.0リリースの商用リリース版を使用しており、詳細情報またはテクニカルレポートが必 要な場合、お気軽に<http://hexagonmi.com/contact-us>にご連絡ください。(1) (800) 343-7933に電話してHexagon テクニカルサポートに問い合わせることもできます。